## كيفية متابعة رصد درجات ومهارات المرحلة الابتدائية من حساب المدير

أولا:ً الدرجات

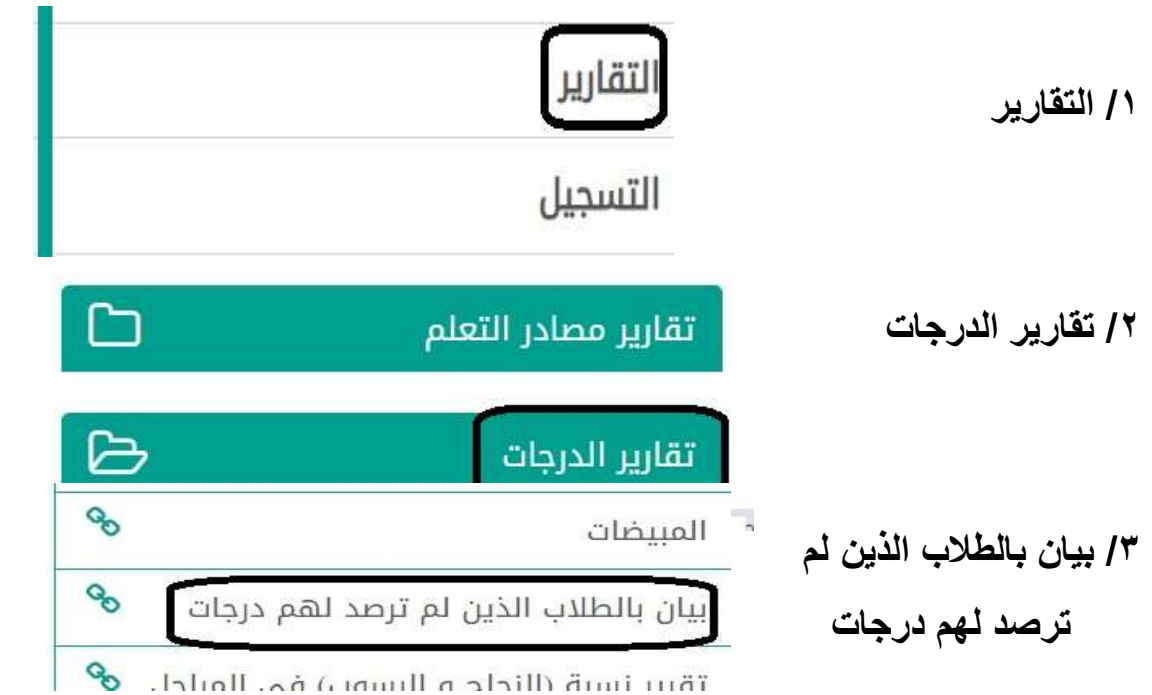

/٤ اكمال البيانات ثم عرض

بيان بالطلاب الذين لم ترصد لهم درجات : الفصل الأول الفصل الدراسي  $\forall$ النظام الدراسي  $\checkmark$ : | منتظم فترة ادخال الدرجات : ثانية  $\checkmark$ إدارة التعليم s d المدرسة ċ الصف  $\overline{\mathbf{v}}$ القسم  $\check{}$  $\ddot{\cdot}$ | قسم عام الفصل  $\overline{\mathbf{v}}$  $\frac{2}{\pi}$  $\mathbf{1}$ حالة رصد الدرجات  $\overline{\mathbf{v}}$ مواد لم ترصد  $\overline{z}$ .<br>\*) حقول إجبارية. عودة عرض  $\vert \triangleleft$  $\overline{a}$  $Excel$ ₹ PDF Word الفترة : ثانية بيان بالطلاب الذين لم ترصد لهم درجات

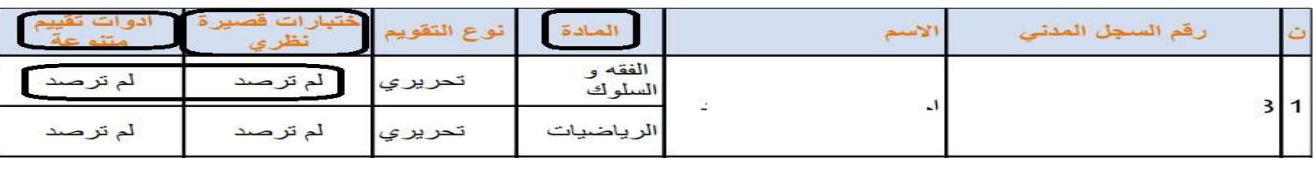

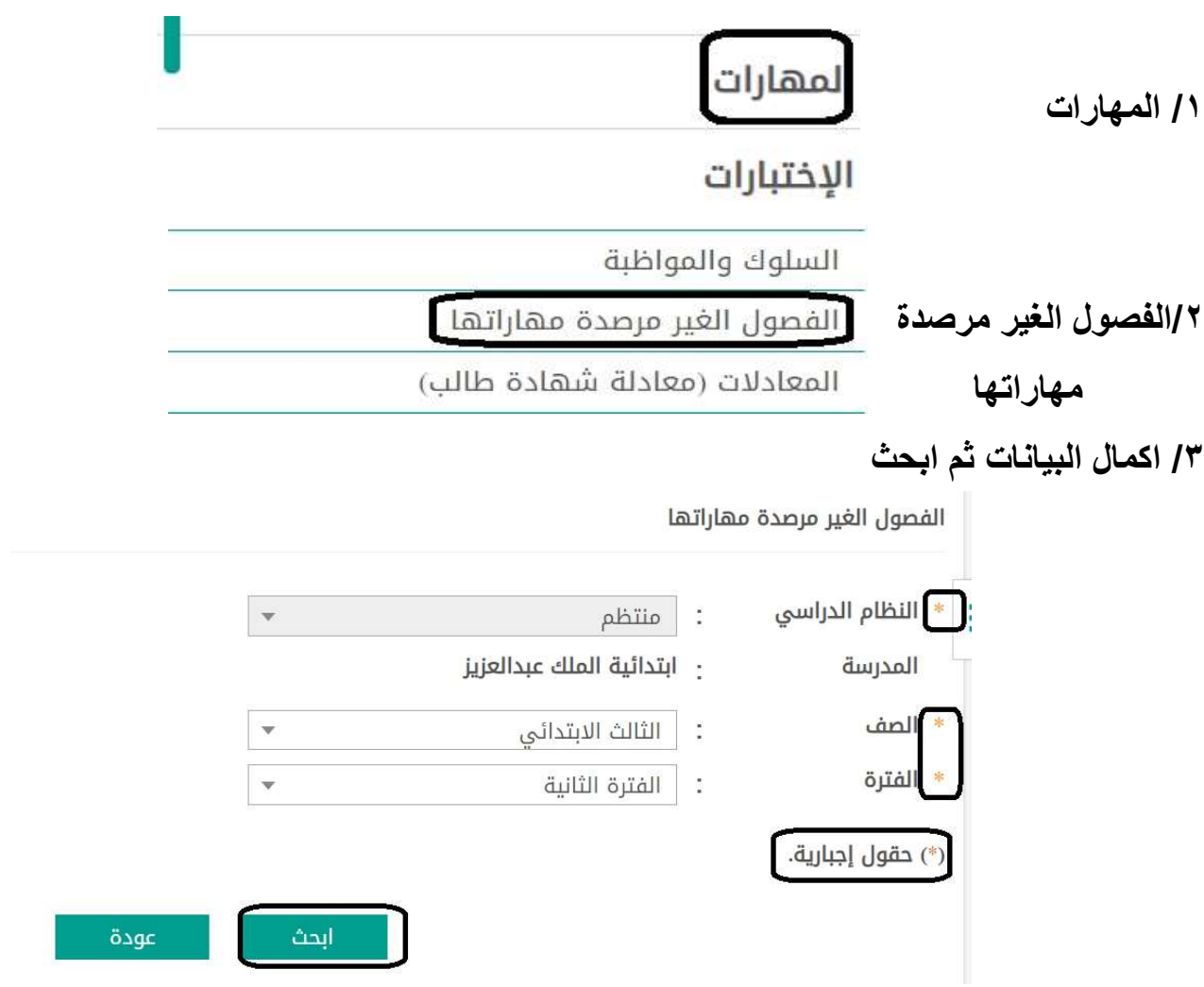

## اضغط على الفصل 1

▶ لعرض صفحة قابلة للطباعة،انقر هنا.

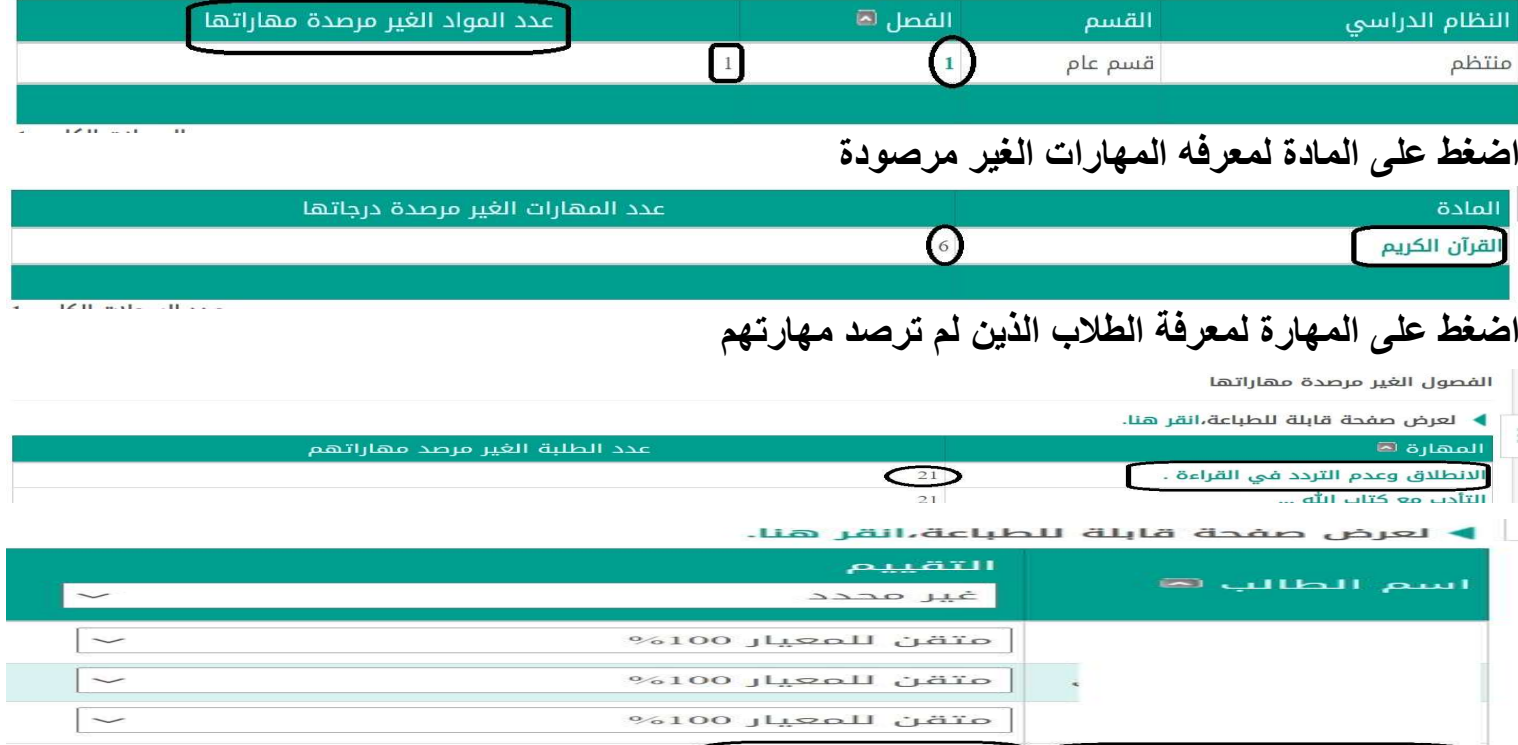

تحياتي / عبدالرحمن علي السويل

L

 $\vert \sim$ 

متقن للمعيار 100%

 $\bigcup_{\Delta\in\mathcal{L}}\mathcal{L}$  محدد